*OMENEX : Caméra IP rotative à 320°, une surveillance distance 100 %* 

*sÃ*©curisée **Dossier** Posté par : JerryG Publiée le : 2/9/2013 11:00:00

Une solution qui vous permet de surveiller votre domicile et de vous d©placer en visualisant un flux vidéo en direct sur votre i-phone, Androà d ou ordinateur, c'est le défi qu'Omenex vient de se lancer et de remporter. Partez de chez vous en sachant que vous aurez un oeil et une oreille attentive sur ce qui se passe $\hat{A}$  en votre absence, c'est le challenge Omenex pour une surveillance  $\tilde{A}$  distance 100 % s $\tilde{A}$ ©curis $\tilde{A}$ ©e.

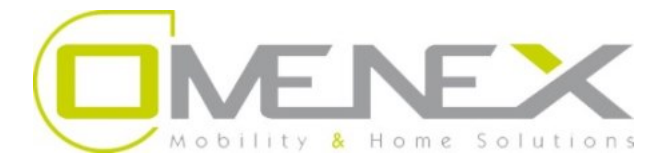

Ce produit,  $\tilde{A}$  fonctionnalit $\tilde{A} \otimes s$  multiples, se veut l'outil id $\tilde{A} \otimes a$ l pour la maison et peut  $\tilde{A}$ <sup>a</sup>tre utilis $\tilde{A} \otimes$ pour la surveillance dâ $\Box$ un de vos compagnons  $\tilde{A}$  4 pattes pendant que vous travaillez ailleurs ou pour la surveillance de la maison principale pendant vos vacances ou mªme de vos adolescents quand vous êtes sortis ou simplement pour vous donner une tranquillité dâ∏esprit totale que votre domicile soit en s $\tilde{A}$ © curit $\tilde{A}$ © lors de votre absence!

On peut  $\tilde{A}$ ©galement utiliser le syst $\tilde{A}$ "me Omenex comme un  $\tilde{A}$ ©coute-b $\tilde{A}$ ©b $\tilde{A}$ ©vid $\tilde{A}$ ©o sans fil ou pour surveiller vos biens précieux comme vos voitures, caravanes ou vélos, laissés dehors.

On a toujours eu tendance  $\tilde{A}$  croire que la s $\tilde{A} \odot$ curit $\tilde{A} \odot$  et la t $\tilde{A} \odot$ l $\tilde{A} \odot$ surveillance traditionnelle  $\tilde{A}$ domicile étaient compliquées à mettre en place et restait la chasse gardée des opérateurs de téIésurveillance. Et bien Omenex propose aux consommateurs une nouvelle façon de surveiller simplement leur maison ou tout autre lieu via un PC, un Smartphone ou une tablette et ce, de nâ $\Box$ importe o $\tilde{A}$ <sup>1</sup> dans le monde.

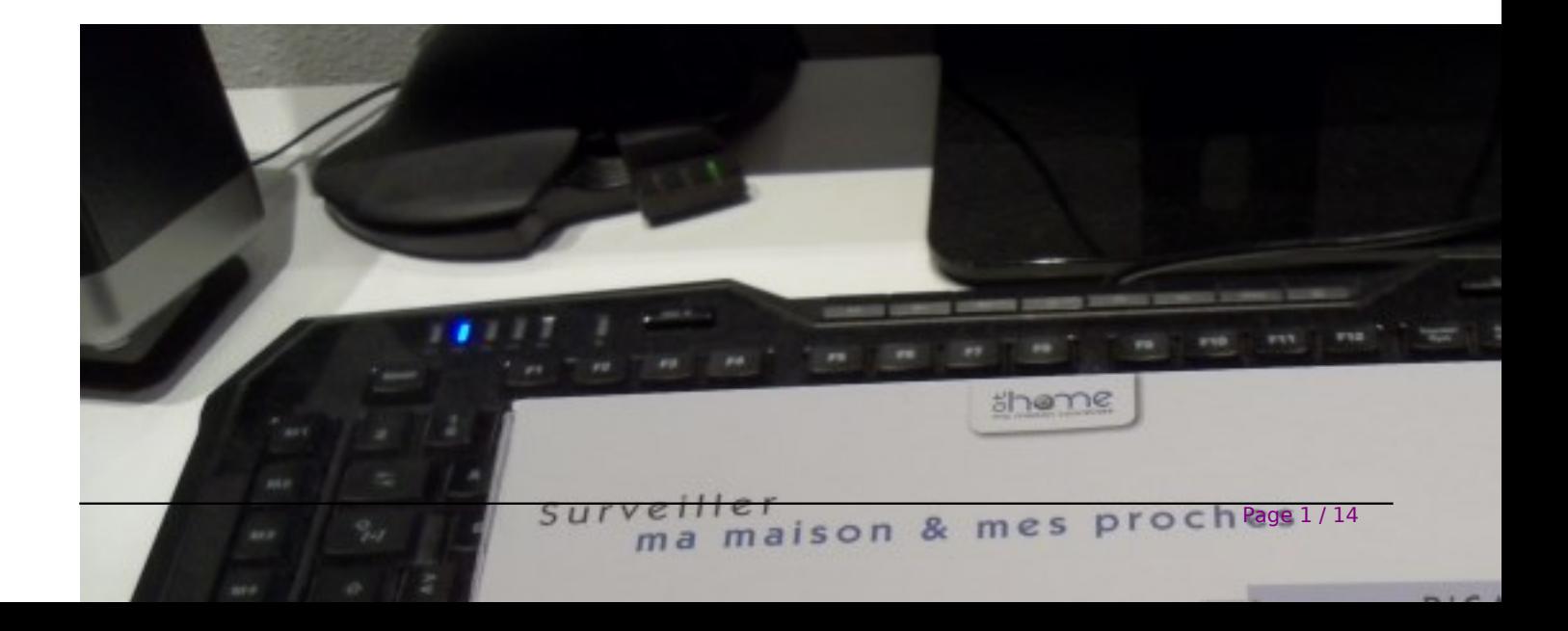

### Quitter son domicile lâ $\Box$ esprit tranquille câ $\Box$ est important !

Grâce aux 3 caméras IP développées sous la marque « **At Home - ma maison** connectée » dâ<sub>l</sub> DOMENEX, le spécialiste de lâ Délectronique de loisirs, câ Dest possible ! Ultra-performantes et simples dâ $\Box$ utilisation, ces caméras Next-Gen ont pour mission de surveiller efficacement la maison en lâ $\Box$ absence de ses occupants.

Comme tous les syst mes de protection, la premi re barri re, c'est vous, une solution comme celle d'Omenex ne vous empÂ<sup>a</sup>che pas de prendre les pr©cautions d'usage comme le fait de vérifiez le bon état de vos serrures ainsi que les systà mes de fermeture de vos fenêtres et volets, etc. Et demandez  $\tilde{A}$  un voisin ou  $\tilde{A}$  un proche de se rendre sur place et de venir collecter votre courrier de temps  $\tilde{A}$  autre,  $\tilde{A}$  d $\tilde{A}$ ©faut des rondes de la Gendarmerie.

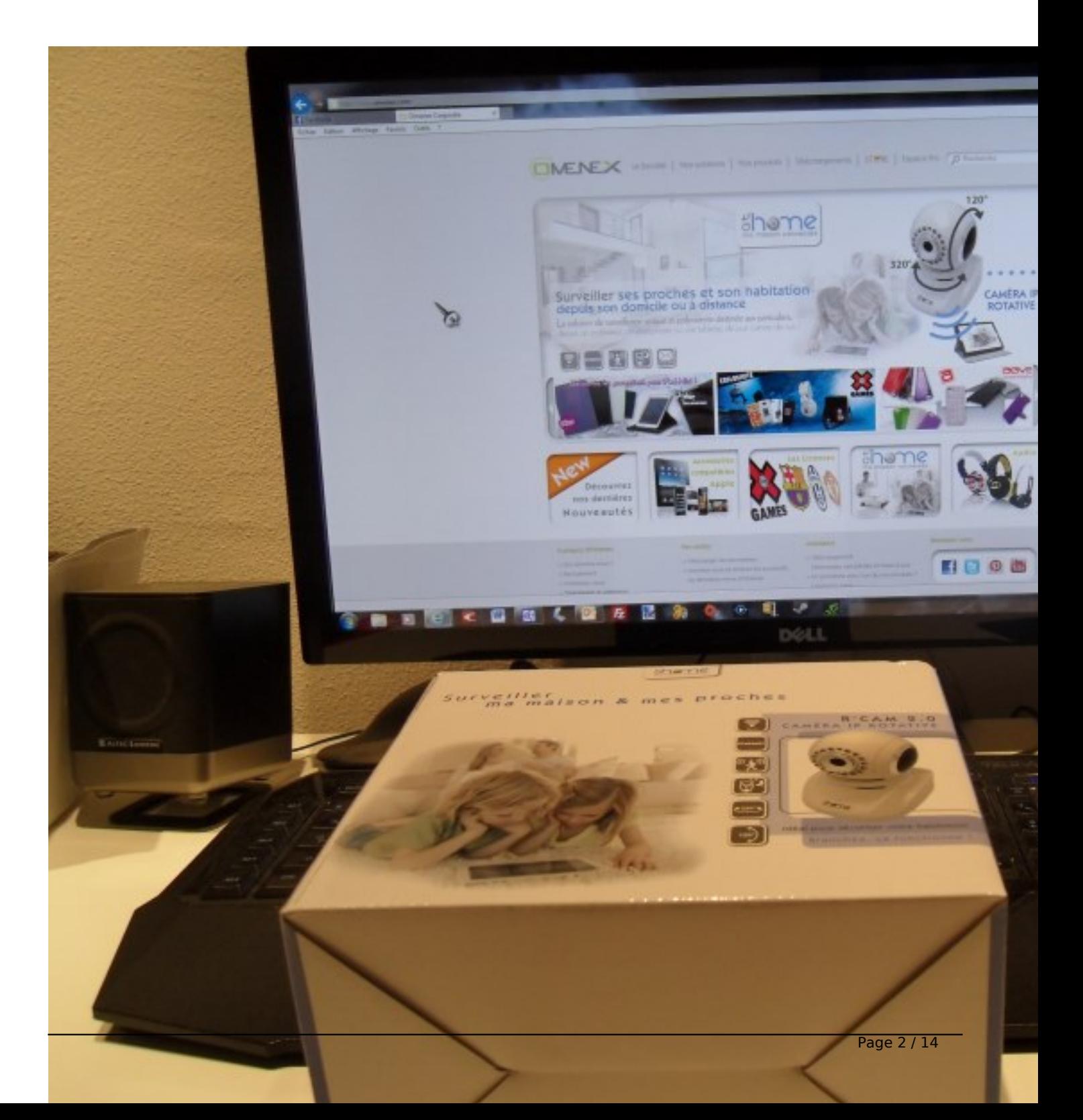

Mais comme " 2 pr $\tilde{A}$ © cautions valent mieux qu'une" me disait mon ma $\tilde{A}$ ®tre, autant profiter de la technologie Omenex. Imaginez, le syst me de vid©osurveillance d'OMENEX est l'unique solution de vidéosurveillance avec une vraie vision live 24h/24 Ã partir d'un PC, d'un Smartphone ou "une tablette et ce, quelque soit l'endroit  $0<sup>1</sup>$  vous vous trouvez dans le monde.

Petit tour du propriétaire, bien surveillé et donc bien gardé.

### **Zoom sur la caméra rotative R'CAM 2.0.**

Cette caméra IP est une solution de surveillance unique et polyvalente destinée aux particuliers comme vous et moi. Contrairement  $\tilde{A}$  une Webcam classique, cette cam $\tilde{A}$ ©ra IP est un syst $\tilde{A}$ "me complet équipé d'un serveur Web intégré qui transmet des images vidéo de haute qualit $\tilde{A} \otimes \tilde{A}$  des fins de s $\tilde{A} \otimes$ curit $\tilde{A} \otimes$ , de surveillance et de contr $\tilde{A}'$ le  $\tilde{A}$  distance.

Sa simplicité d'installation et son interface Web intuitive facilitent l'intégration au réseau Ethernet existant ou sans fil (Wi-Fi). Elle est équipée de fonctions de surveillance à distance,de détection de mouvement [ *déclenche l'enregistrement de la vidéo et l'envoi d'alertes par courrier*  $\tilde{A}$ *©lectronique* $\hat{A}$  1 et de vison nocturne, et offre une solution compl $\tilde{A}$  te et rentable de sécurité Ã domicile.

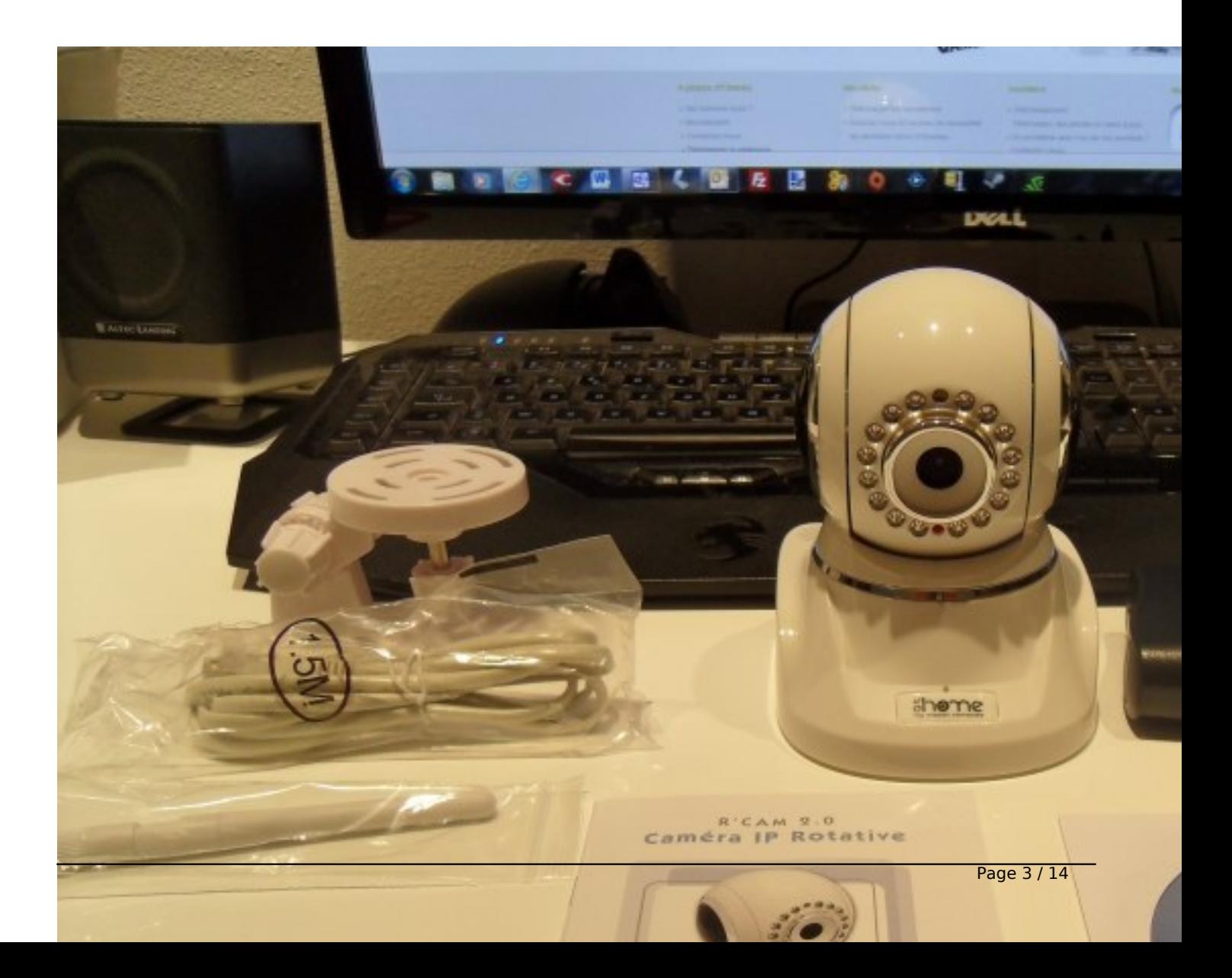

Rotative  $\tilde{A}$  320 $\hat{A}^{\circ}$  horizontalement et 120 $\hat{A}^{\circ}$  verticalement, elle permet de balayer toutes les zones de la pi $\tilde{A}$  ce o $\tilde{A}$ <sup>1</sup> elle se trouve. Vous pouvez  $\tilde{A}$ ©galement param $\tilde{A}$ ©trer la cam $\tilde{A}$ ©ra pour qu'elle se positionne automatiquement sur certains angles de vue afin de faciliter la surveillance des différentes zones.

### **Caractéristiques techniques de la Caméra :**

- Capteur CMOS haute sensibilité VGA couleur 1/4 pouce - Ã∏clairement minimum 0,5 lux à F2.0 - 16 LED infrarouge - Résolution : 640 x 480 Pixels - Objectif : distance focale : 3,6 mm, F2,0 (lentille infrarouge) - Rotation horizontale :  $320\text{\AA}^\circ$  - Rotation verticale :  $120\text{\AA}^\circ$  - Vision nocturne  $j$ usqu' $\tilde{A}$  15 m - Commande automatique de gain (AGC) -  $\tilde{A}$ quilibrage automatique des blancs  $(AWB) - Obturateur \tilde{A}$ ©lectronique automatique (AES).

# **Réseau**

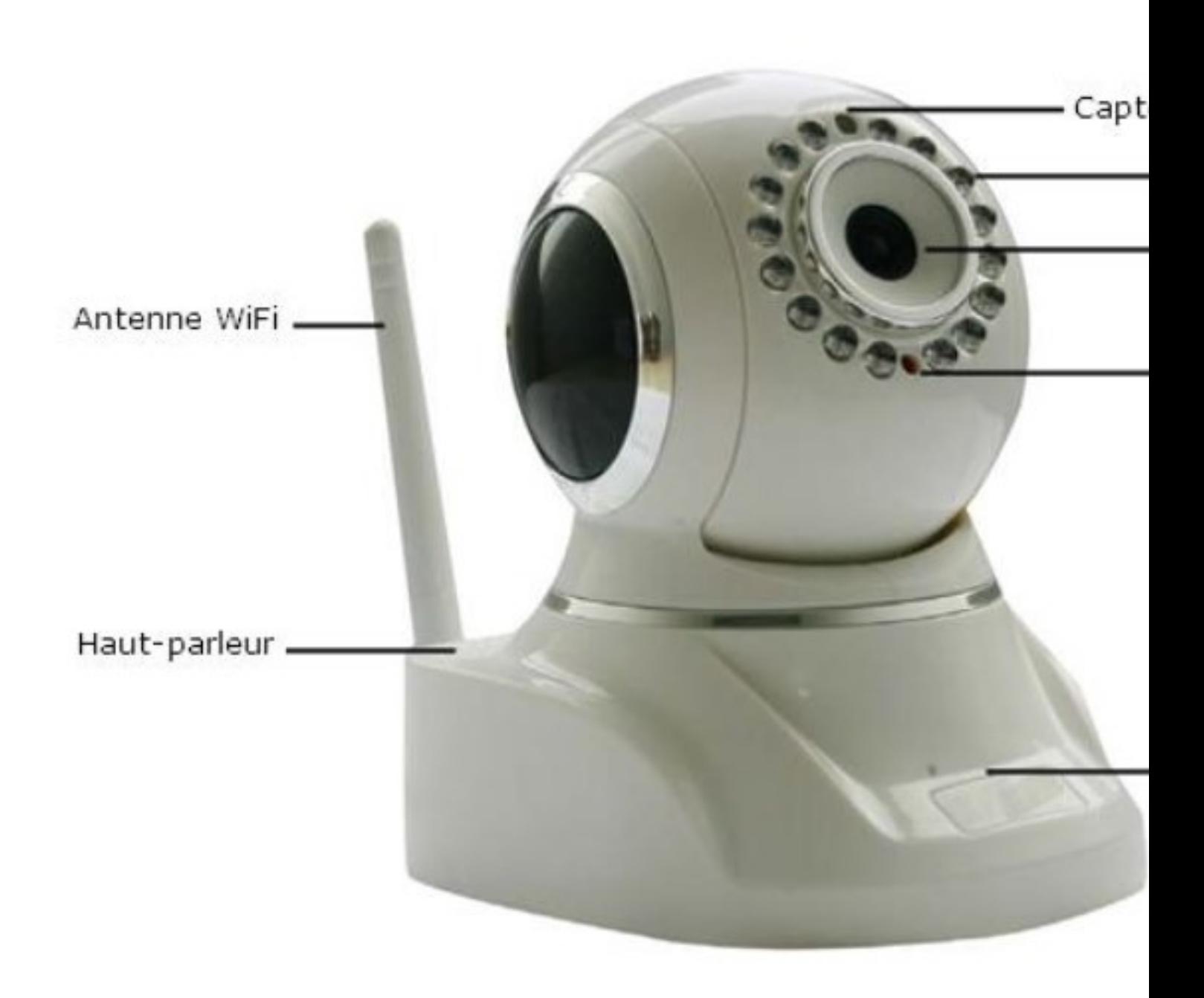

- Port Ethernet 10/100Base-TX - Wi-Fi 802.11b/g avec sécurité WEP/WPA/WPA2 - Prise en charge du DNS dynamique, de UPnP et de l'Internet - Configuration en ligne

### **Audio et vidéo**

- Microphone et haut-parleur intégrés - Entrée et sortie audio - Compression d' images mobiles MJPEG - JPEG pour les images fixes - Rotation et miroir - Horodatage et superposition de texte - Taille et qualit© d'image réglables

#### **Surveillance et enregistrement**

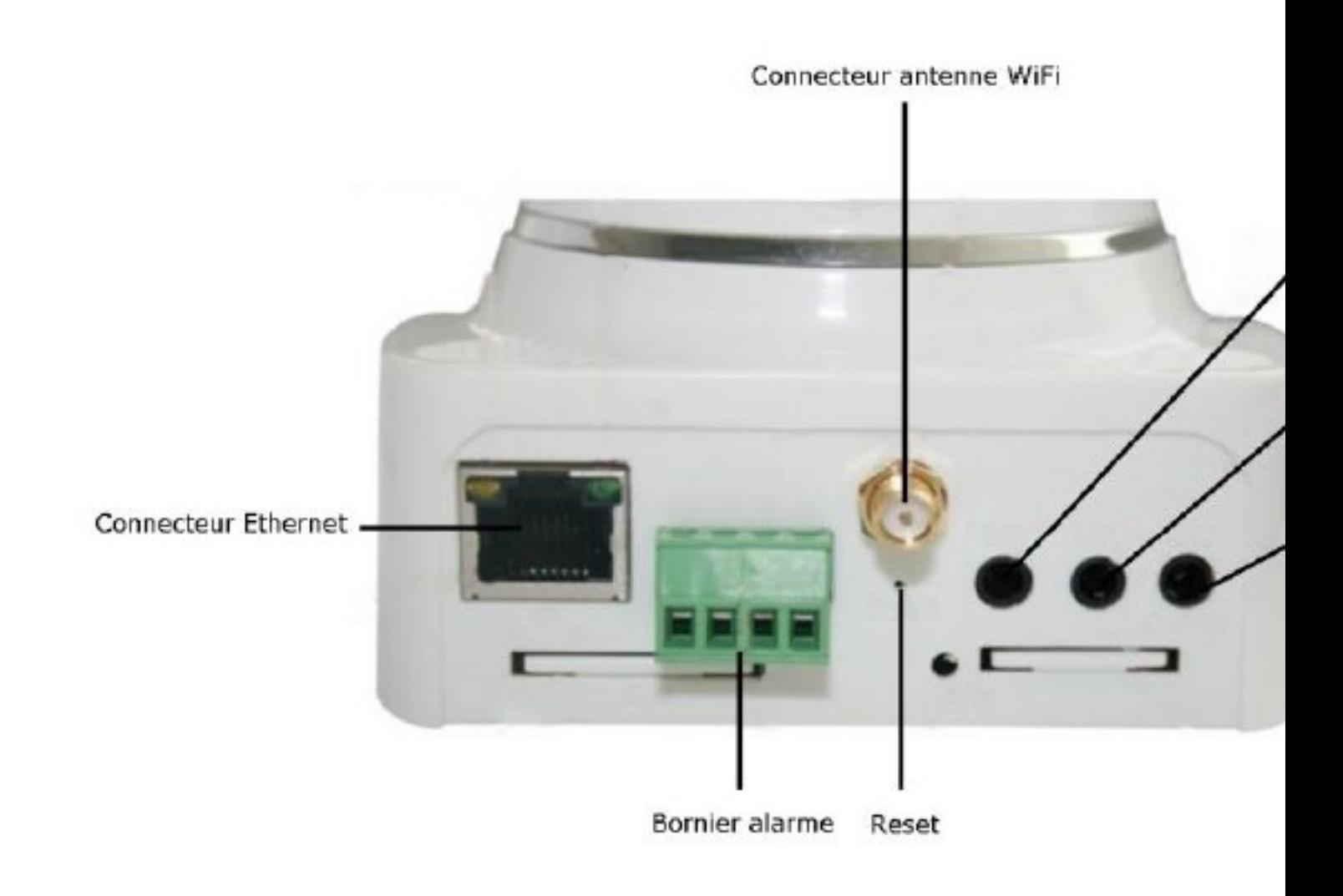

- Enregistrement à distance à partir dun navigateur Web : Aucun logiciel requis - Rotation paramétrable (jusqu'à 9 angles de vue prédéfinis, balayage automatique ou paramétrable à distance) - La détection des mouvements déclenche l'enregistrement de la vidéo et l'envoi d'alertes par courrier ©lectronique - Possibilit© d' enregistrement sur, PC, FTP ou disque dur NAS - Logiciel de surveillance inclus permettant de contr (ler jusqu' 9 cam©ras

# **Syst**Ä<sup>"</sup>me requis

- Routeur Wifi 802.11 b/g/n 2.4 GHz ou Box fournisseur d'acc s Internet - Microsoft Windows 8, 7, Vista, XP, 2000

Pratique et facile  $\tilde{A}$  installer, la cam $\tilde{A} \otimes r$ a IP dâ $\Pi$ OMENEX est  $\tilde{A} \otimes q$ uip $\tilde{A} \otimes e$  du WiFi et dâ $\Pi$ un serveur web int©gré, qui transmet des images vidéo de haute qualité. Une simple connexion Internet depuis un PC, une tablette ou un Smartphone suffit pour surveiller  $\tilde{A}$  distance ses biens et veiller  $\tilde{A}$  la s $\tilde{A} \otimes$ curit $\tilde{A} \otimes$  de ses proches. Et ce, quelle que soit lâ $\text{m}$ heure ou lâ $\text{m}$ endroit : au travail, en vacances et même en déplacement.

Votre cam $\tilde{A}$ ©ra est con $\tilde{A}$ §ue de mani $\tilde{A}$ "re  $\tilde{A}$  ce que vous puissiez y acc $\tilde{A}$ ©der de n'importe quel endroit de la planà te, à condition qu'un réseau y soit disponible. Votre demeure, votre bureau, une chambre d'h tel l'©tranger ou une aire d'autoroute de la r©gion PACA. Vous allez procéder en trois étapes préalables pour installer et configurer votre caméra.

Dans un premier temps, vous allez apprendre  $\tilde{A}$  acc $\tilde{A} \odot$ der  $\tilde{A}$  votre cam $\tilde{A} \odot r$ a depuis votre réseau domestique, en mode filaire (avec un cordon réseau). Dans un deuxià me temps, vous allez configurer la cam $\tilde{A}$ ©ra pour qu'elle puisse fonctionner en mode sans fil (WiFi).

Finalement, vous allez faire le nécessaire pour accéder à la caméra depuis l'extérieur de votre domicile.

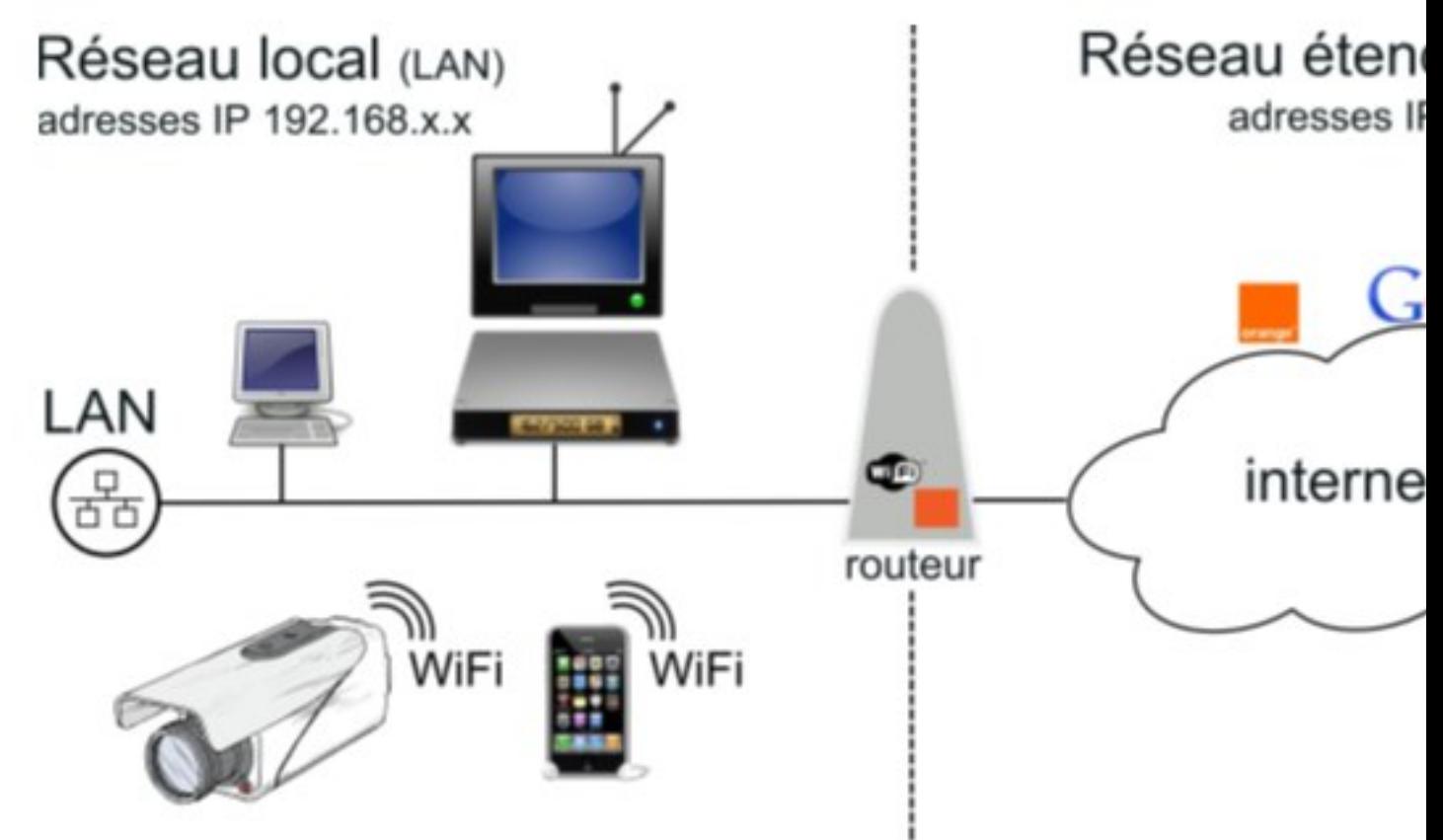

#### **Remarque :**

Il est impératif de configurer le mode "filaire"\* avant le mode "WiFi". Pour cela Introduisez le CD dans votre lecteur et suivez les instructions  $\tilde{A}$  l' $\tilde{A}$ ©cran, voici la configuration pour une liaison filaire  $\tilde{A}$  partir d'une Box Orange, pour les autres Box, le proc $\tilde{A} \odot d\tilde{A} \odot d\tilde{A}$  fait identique  $\tilde{A}$ celui d'Orange.

Uue fois le CD install $\tilde{A}$ © sur votre PC :

- 1. Double cliquez sur lâ $\Box$ icÂ'ne qui se trouve sur le bureau de votre ordinateur.
- 2. Sé lectionnez la ligne Anonyme.
- 3. Cliquez avec le bouton droit de votre souris et sélectionnez : Configuration du réseau.

Cette manipulation vous permet dâ $\Box$ avoir la mªme adresse IP que votre réseau.

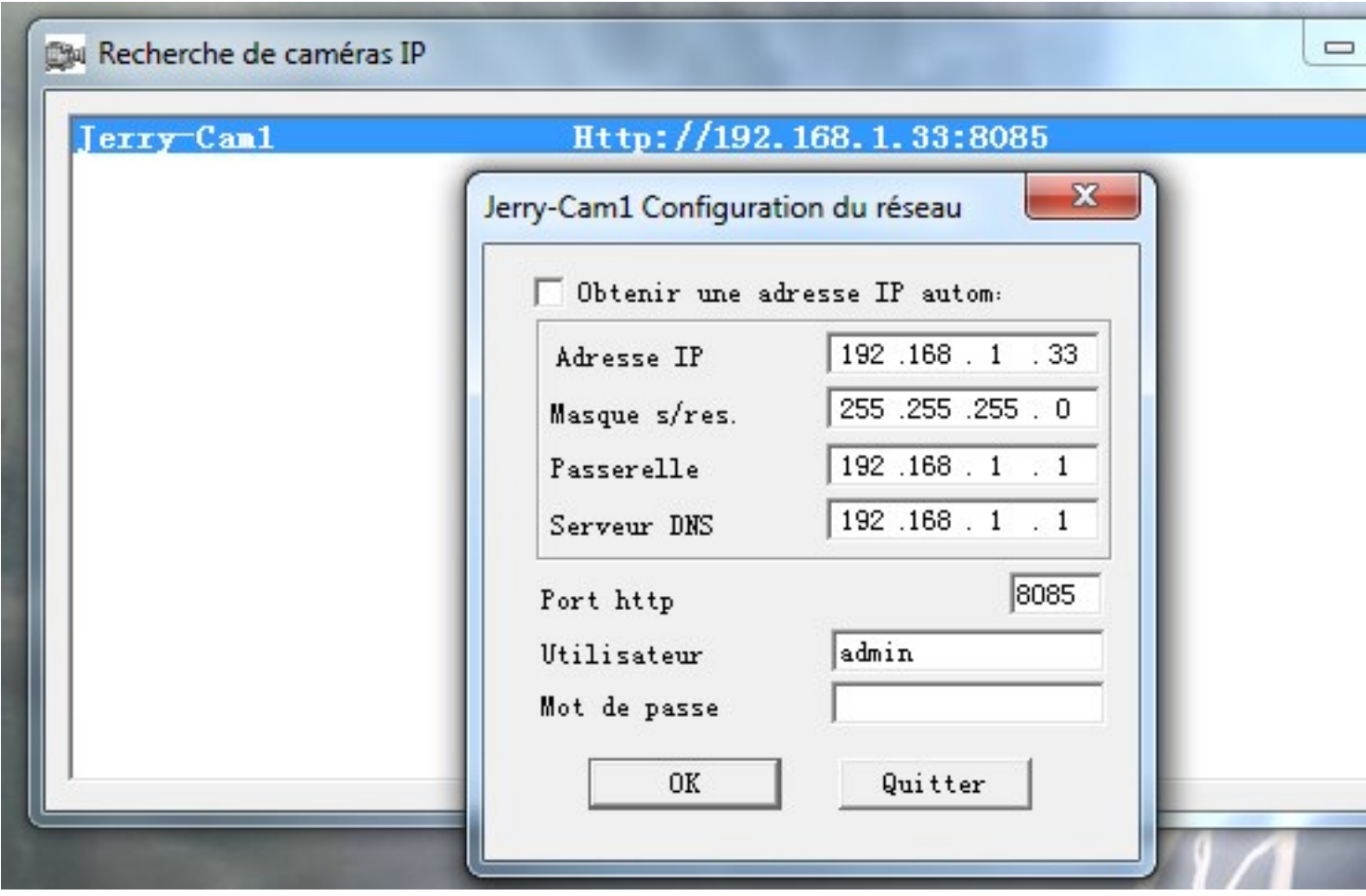

- $\overline{I}$  Cochez la case  $\hat{A}$ « Obtenir une adresse IP automatique  $\hat{A}$ »
- in Modifier la case http Port (ex : 8085).

Cliquez sur [OK] pour valider.

**Note :** AprÂ<sup>"</sup>s avoir cliqué sur [OK], la ligne Anonyme disparaît pendant 30 secondes puis réapparaît.

4.Double cliquez sur la ligne Anonyme afin de vous connecter  $\tilde{A}$  la cam $\tilde{A}$ ©ra

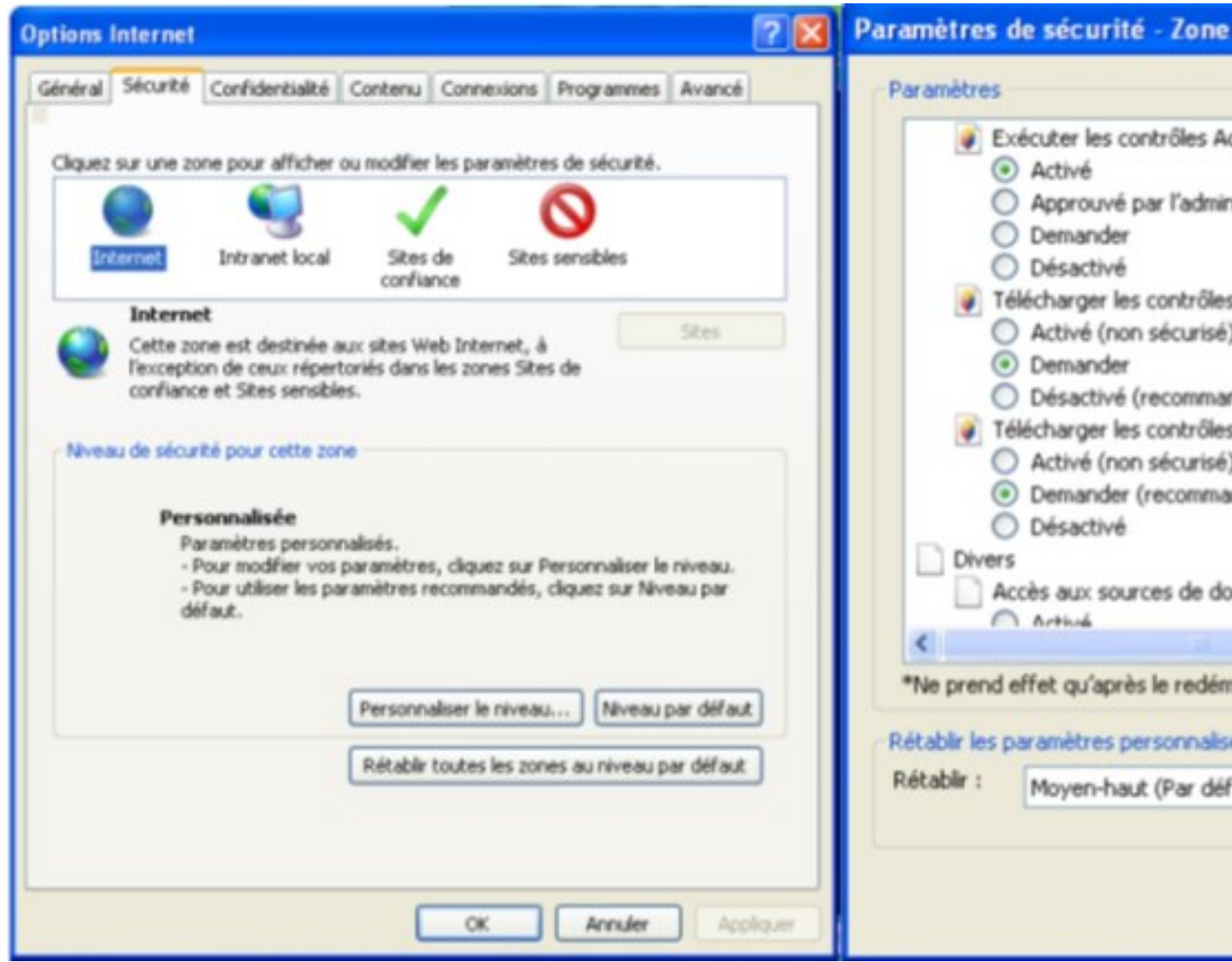

### **Attention :**

Suivant la configuration de votre PC, vous serez amené à modifier certains paramà tres du ContrÂ<sup>'</sup>le Active X. Allez dans les Options Internet --> Sécurité --> Personnaliser le niveau.

Puis :

- $\overline{u}$  « Activé » à la ligne « Exécuter les contrà les Active X et les plug-ins »
- ï $\Gamma$ · « Demander » dans « TéIé charger les contrà 'les Active X non signés »
- $\overline{u}$ <sup>.</sup> « Demander » pour « TéIécharger les contrà les Active X signés »
- ï $\cap$ · Cliquez sur OK

Vous voici opérationnel pour le mode filaire.

Â

Il est aussi intéressant de connecter la caméra en mode WiFi, cela n'empochera pas que ladite caméra doit être impérativement alimentée par une source de courant. Pour pouvoir utiliser la caméra en mode WiFi, vous devez posséder un routeur WiFi, ou une Box ADSL équipée en WiFi,  $\tilde{A}$  d $\tilde{A}$ ©faut, changez de Box!..... nan, je plaisante.

Comme mentionné plus haut \*, pour utiliser la caméra en Wifi, il faut obligatoirement que la caméra ait été configurée en mode filaire préalablement. Une fois que vous avez configuré votre caméra en mode filaire, vous pouvez installer la caméra en mode Wifi.

# **Voici la marche à suivre :**

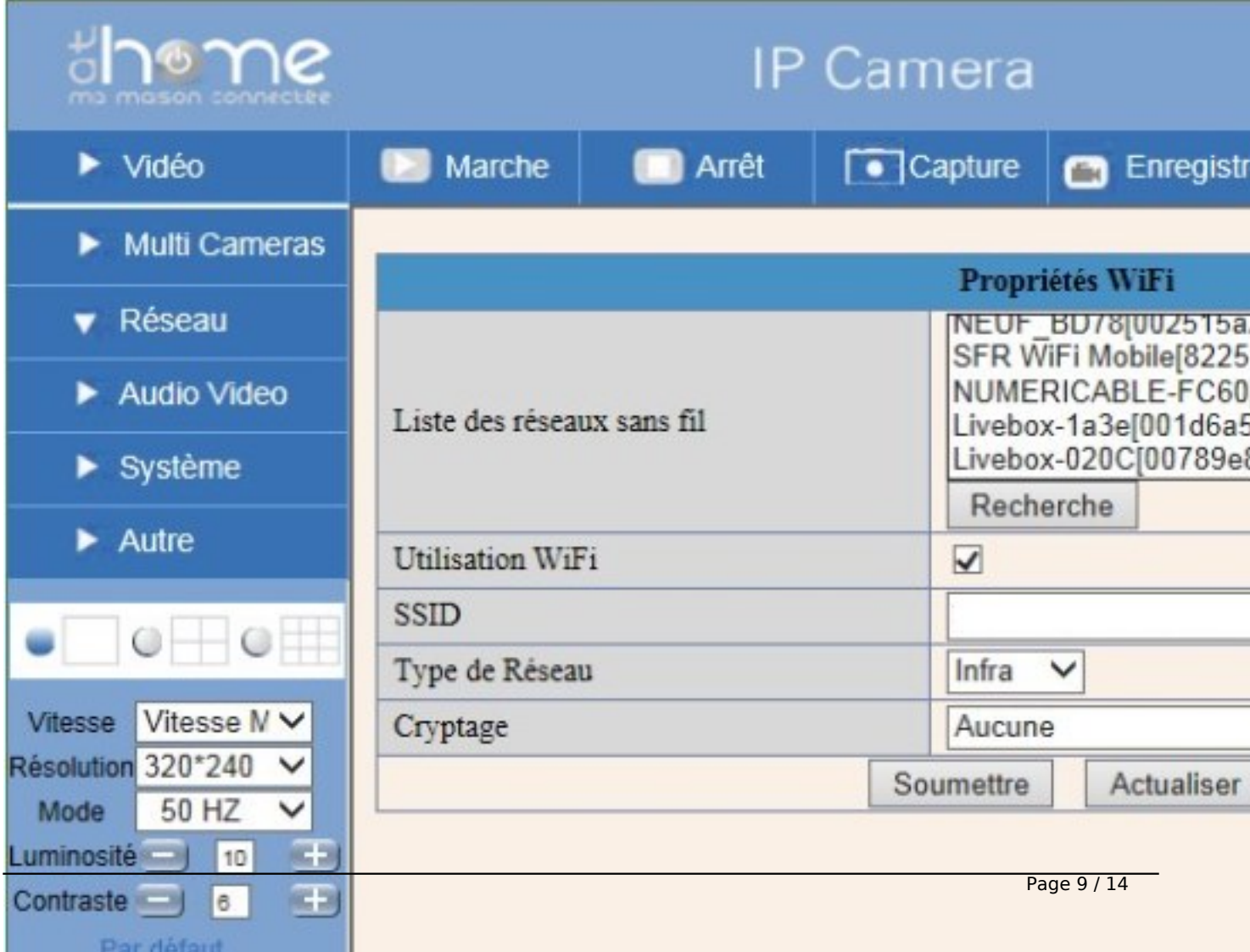

Etape 1 : Installez la caméra en mode filaire.

Etape 2 : Branchez lâ∏antenne WiFi de la caméra.

Etape 3 : A partir de la page de visualisation de la caméra, cliquez sur Réseau/Propriétés WiFi. Vous obtiendrez lâ<sub>[l</sub>écran ci-dessous :

Etape 4 : Cochez la case  $\hat{A}$ « Utilisation Wifi  $\hat{A}$ »

Etape 5 : Lancez la recherche Wifi en cliquant 2 fois sur Recherche

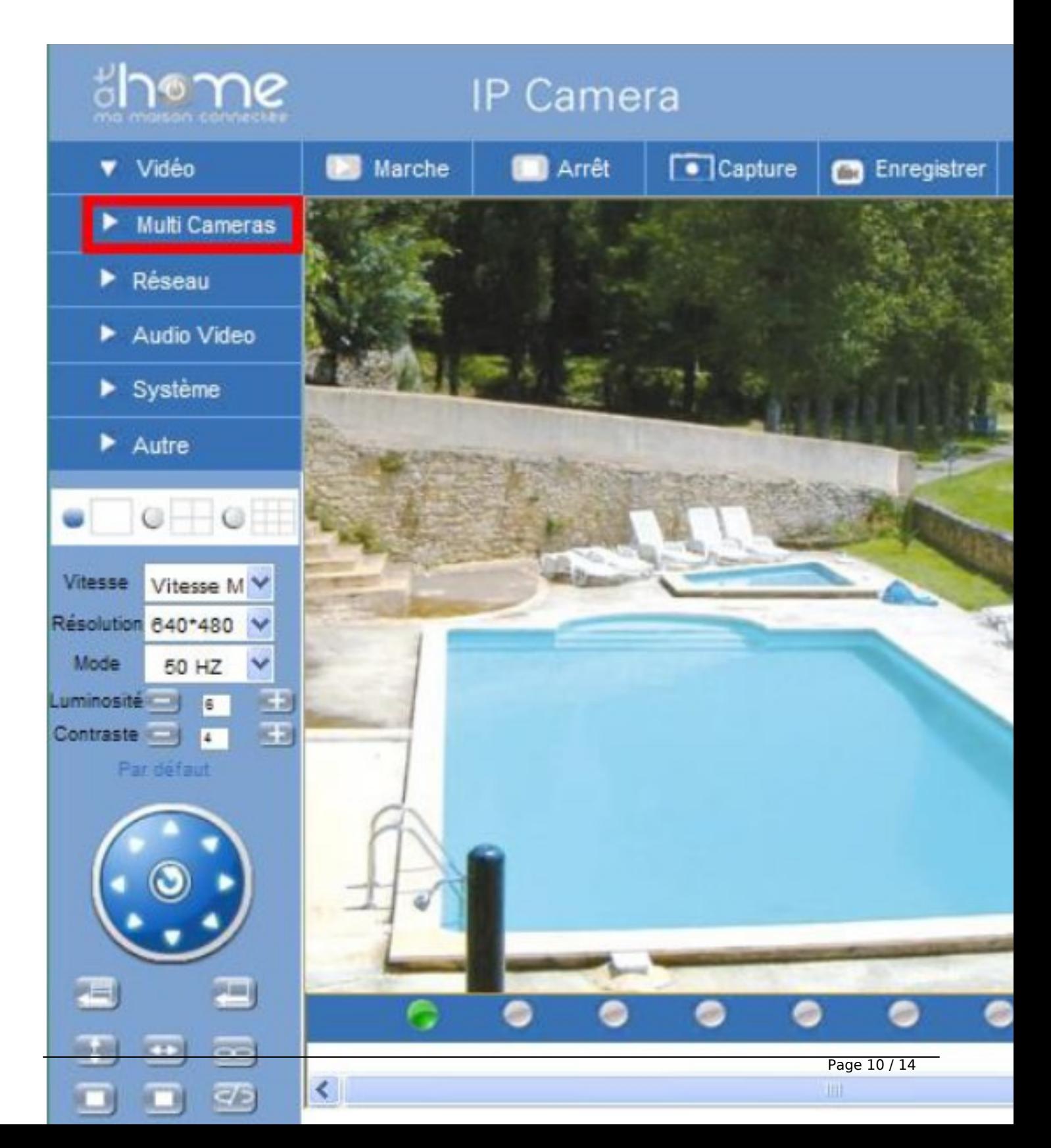

Etape 6 : Sélectionnez dans la liste des réseaux WiFi disponibles, le WiFi sur lequel vous souhaitez que la caméra soit connectée.

Etape 7 : La ligne Cryptage se remplie automatiquement, entrez dans la case CIé de sécurité la clé du routeur WiFi sélectionné (celle-ci est généralement indiquée sur le routeur lui-même si vous ne lâ<sub>[lavez</sub> pas personnalisée).

Important : Certaines Box ADSL nécessitent dâ<sub>[</sub>[] A altre en mode dâ<sup>[</sup>] association afin de pouvoir associer un nouvel équipement sans fils, pour cela vérifier la notice de votre Box ADSL ou contactez votre fournisseur dâ<sub>[le</sub> accà s à lnternet. Si ce nâ<sub>[lest pas le cas de votre Box, passez]</sub> directement  $\tilde{A}$  lâ $\Pi$  $\tilde{A}$ ©tape suivante :

Etape 8 : Cliquez sur Soumettre afin dâ<sub>o</sub>negistrer les modifications. La caméra redémarre durant 30 secondes, et affiche le message suivant :

Redémarrage en cours ne pas débrancher, veuillez patienter...

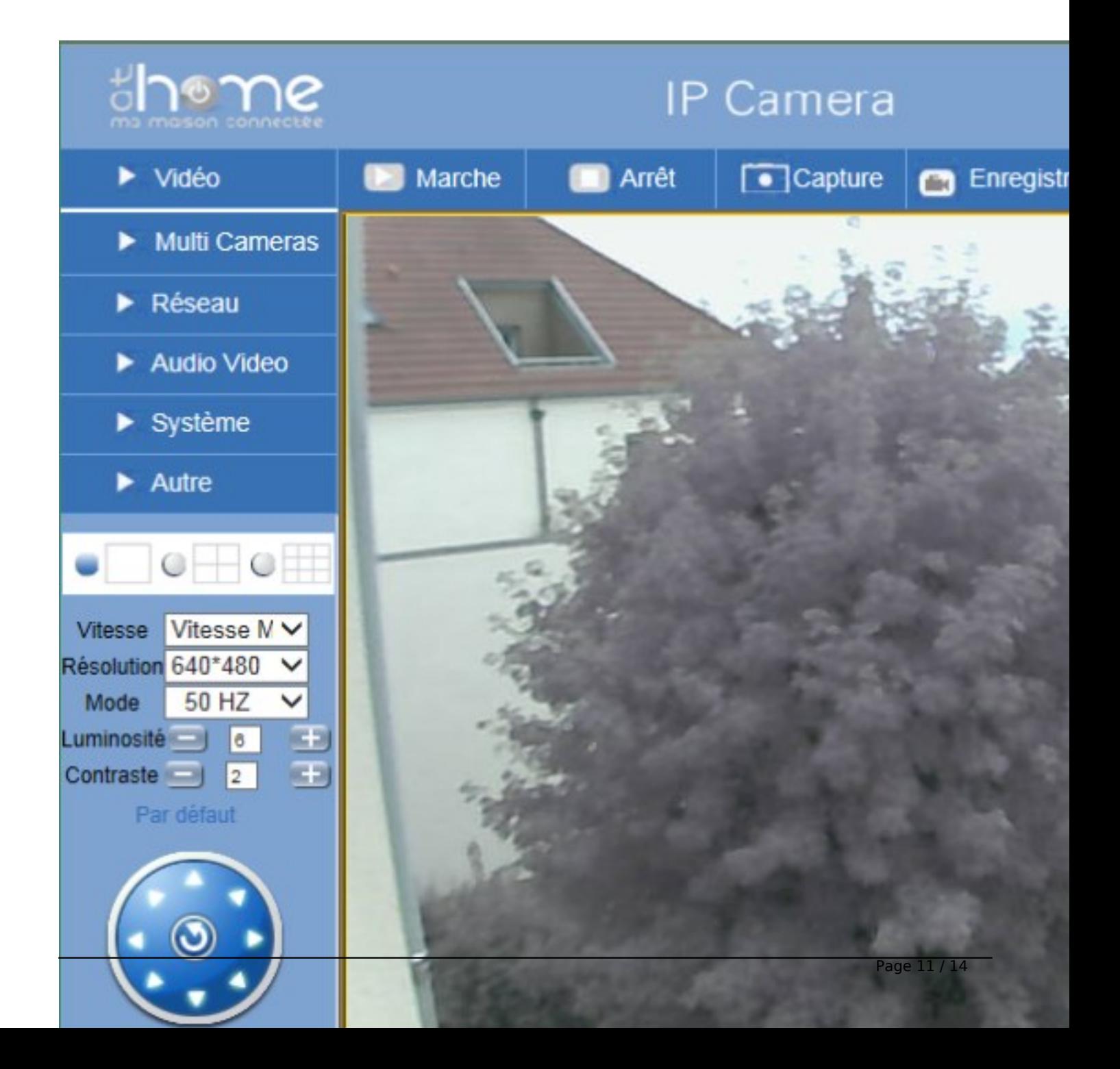

Ne pas débrancher la caméra pendant ce temps.

Etape 9 : débranchez le câble réseau, mettez hors tension la caméra en débranchant lâ $\Pi$ adaptateur, puis rebranchez lâ $\Pi$ adaptateur sur la prise.

Attendez 30 secondes, que la caméra soit démarrée.

Fermez les fenÃ<sup>a</sup>tres ouvertes sur lâ<sub>[[D</sub>ordinateur.

Vous voici opérationnel pour le mode filaire.

Â

Rester connecté à distance, partout et à tout moment ! C'est ce à quoi se destine cette caméra. Petit détail qualitatif de la caméra rotative :

### *Une surveillance Å distance optimisÃ* **© eâ**∏¦

Pour un contr $\tilde{A}$  'le  $\tilde{A}$  distance toujours plus optimal, la cam $\tilde{A}$ ©ra IP rotative R'CAM 2.0 est  $\tilde{A}$ ©quip $\tilde{A}$ ©e dâ $\Box$ une fonction de vision nocturne allant jusquâ $\Box$  $\Box$  $\tilde{A}$  15 m $\tilde{A}$  tres. Quant au syst $\tilde{A}$  me de d©tection de mouvement dont elle est dotée, il déclenche la fonction dâ∏enregistrement vidéo ainsi que lâ∏∏envoi dâ∏lalertes par courrier électronique sâ∏il détecte une présence (possibilité de paramétrer les horaires de surveillance).

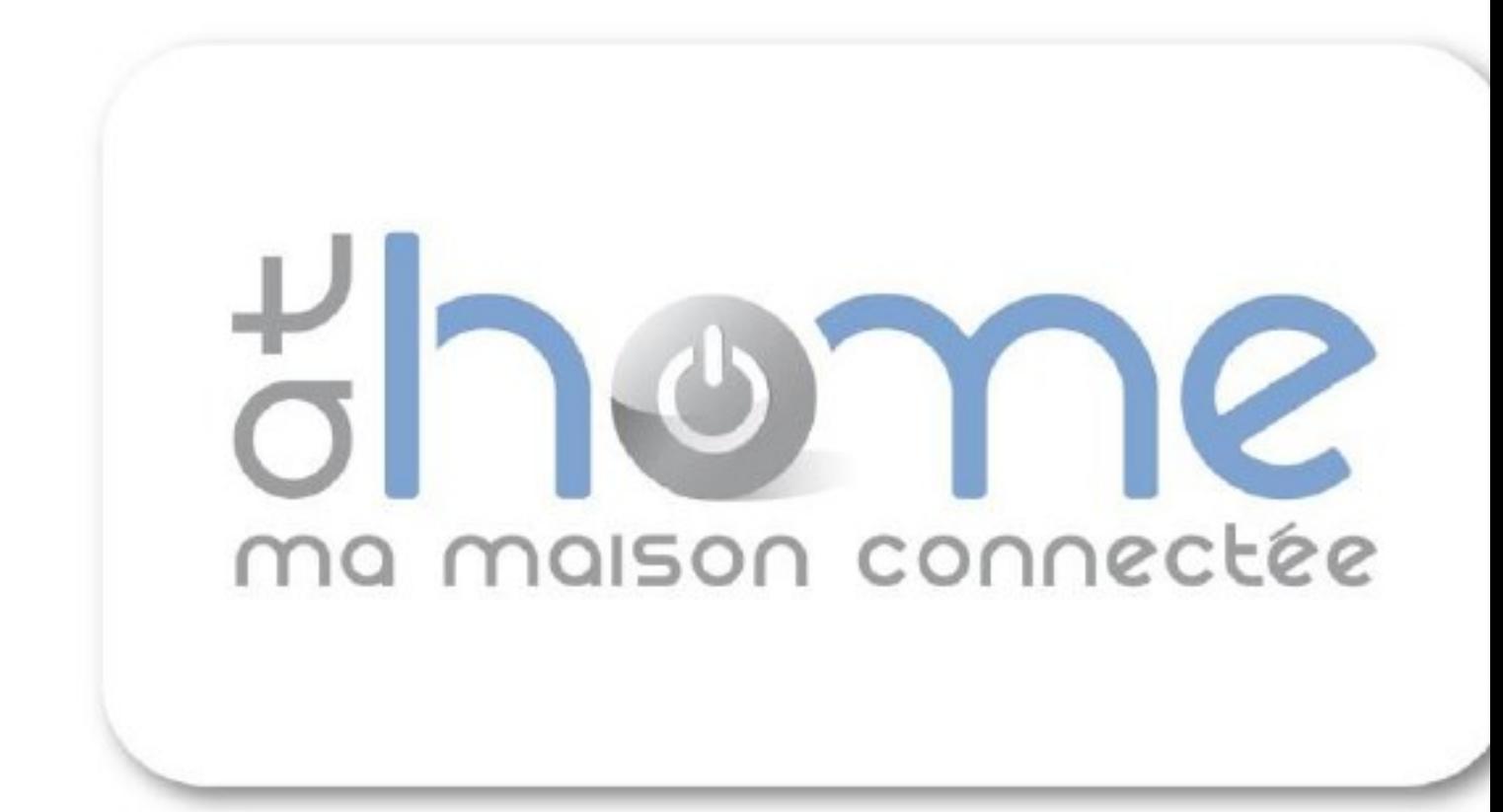

# $â□$ *;* grâce à sa rotation à 320° !

Le syst $\tilde{A}$  me rotatif de la cam $\tilde{A}$ ©ra IP R'CAM 2.0 rend la surveillance  $\tilde{A}$  distance encore plus efficace. Rotative  $\tilde{A}$  320 $\hat{A}^{\circ}$  horizontalement et 120 $\hat{A}^{\circ}$  verticalement, elle balaye toutes les zones de la pi ce oÃ<sup>1</sup> elle se trouve. Autre atout : une fois paramétrée, la caméra peut se positionner automatiquement sur certains angles de vue afin de faciliter la surveillance des zones  $\tilde{A}$  risques. Sa rotation paramétrable lui permet ainsi de filmer 9 angles de vue prédéfinis.

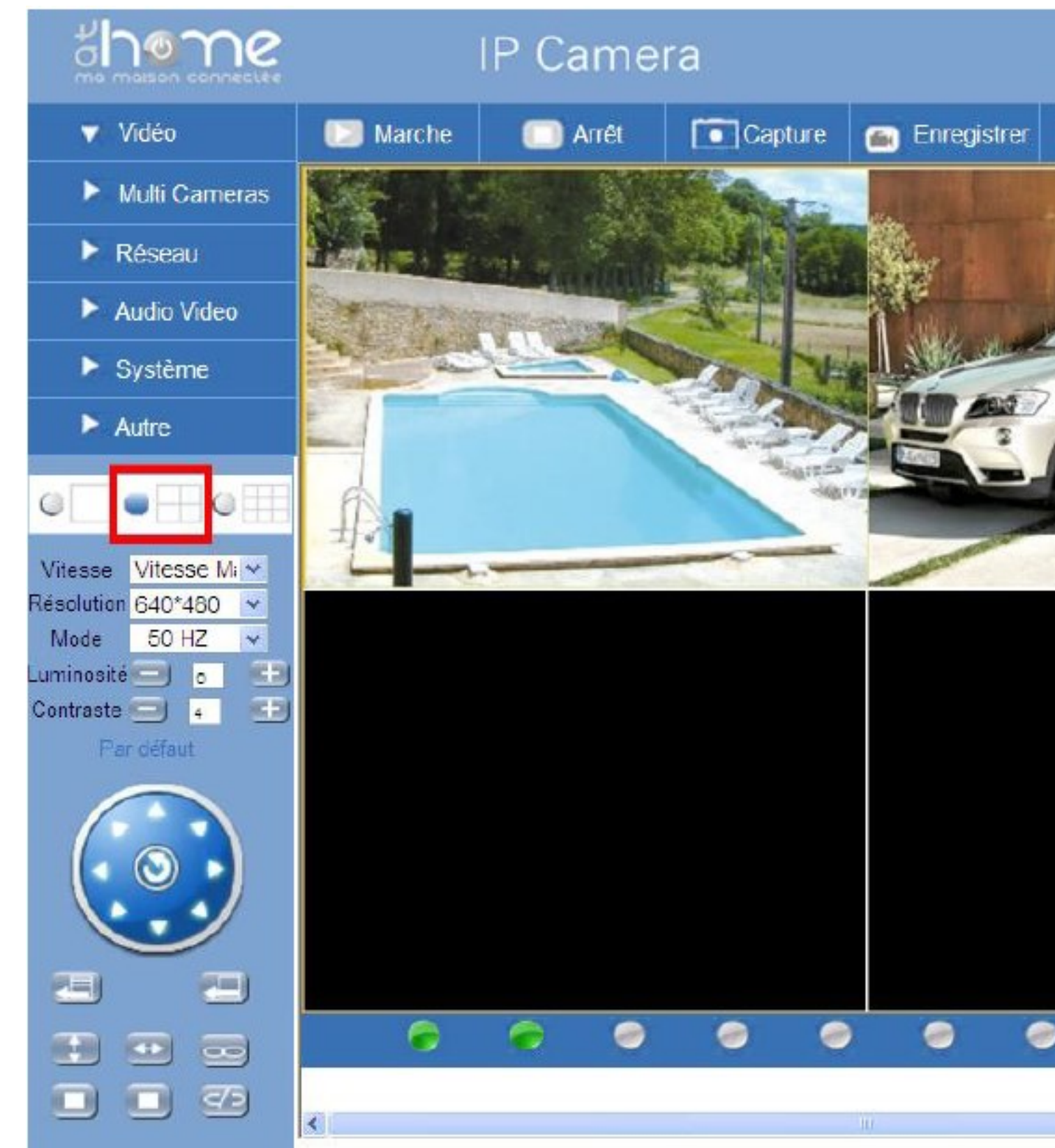

# *Une solution de surveillance unique et polyvalente*

Autre atout de la caméra rotative R'CAM 2.0. : la possibilité de brancher un capteur additionnel (un contact dâ $\Pi$ ouverture ou un d $\tilde{A}$ ©tecteur infrarouge par exemple) ainsi quâ $\Pi$ un bo $\tilde{A}$ ®tier dâ∏alarme, mais aussi de commander à distance une sirà ne et une lumià re afin dâ∏∏éloigner tout intrus.

La caméra est livrée avec un logiciel complet permettant de gérer jusquâ $\Box$ à 9 caméras. OMENEX a dé veloppé une application spé cifique et gratuite pour la visualisation  $\tilde{A}$  distance,  $\hat{A}$ « at Home viewer  $\hat{A}$ » disponible tr $\hat{A}$ "s prochainement sous Andro $\hat{A}$ -d et iOS.

La caméra IP rotative R'CAM 2.0 - tout comme les caméras R'CAM 1.0 et R'CAM 3.0 - fait partie dâ∏un concept complet autour de la maison connectée, dont plusieurs références sont déjà disponibles. Ce concept comprend des adaptateurs CPL, un répéteur Wi-Fi, des enceintes sans fil, ainsi quâ $\Box$ un bo $\tilde{A}$ ®tier multim $\tilde{A}$ ©dia permettant de transformer une TéIévision en TéIévision connectée.

A noter que les caméras IP signées « At Home - ma maison connectée » dâ∏QMENEX sont  $d\hat{a}$  ores et  $d\tilde{A} \hat{\circ} d\tilde{A}$  disponibles en grandes surfaces, magasins sp $\tilde{A} \hat{\circ} d\tilde{A}$  os ainsi que sur Internet  $\tilde{A}$  partir de 79 â $\Box$  90.

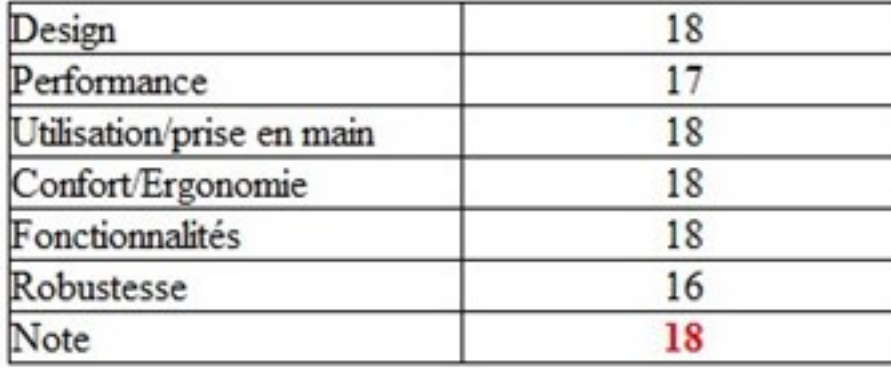

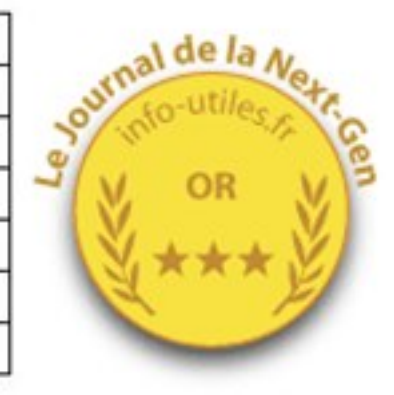

#### **A propos dâ∏OMENEX**

Spécialiste de lâ∏∏électronique de loisirs depuis plus de 30 ans, OMENEX conçoit, développe et commercialise plus de 2.000 références produits en accessoires et connectiques. La soci $\tilde{A} \otimes \tilde{A} \otimes$  apporte une solution compl $\tilde{A}$  te autour des produits  $\hat{A}$ « hard  $\hat{A}$ » en commercialisant des accessoires pour smartphones, tablettes tactiles, mais aussi pour les appareils audio, vidéo, Multimédia et gaming.

**OMENEX** est membre du Groupe HF Company